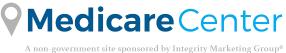

## AEP 2021

Telework Technology Tip Stay fully compliant while teleworking with our Electronic Scope of Appointment

Scope of Appointment is a CMS requirement. An insurance agent must obtain a Scope of Appointment from beneficiaries to discuss only those Medicare products agreed upon in advance.

Completing a SOA online is quick and easy:

- Use our SOA capabilities to stay fully compliant
- Text or email to sign a SOA engage your beneficiaries the way they want to engage
- Store completed SOAs on the beneficiary profile and retrieve in the future

## Easily connect with beneficiaries to complete a SOA

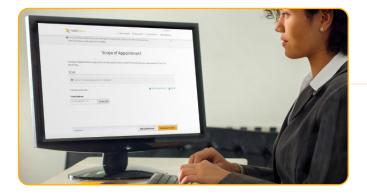

Send **text or email** to beneficiaries to complete SOA prior to meeting.

Each beneficiary will receive a **text or email** with a request to complete the SOA on their laptop, phone or tablet.

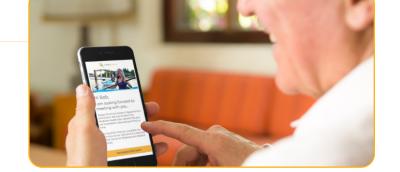

| Scope of Sales Ap                                            | pointment Confirmation Form                                                                                                    |
|--------------------------------------------------------------|----------------------------------------------------------------------------------------------------|
| appointment prior to an<br>between the agent and             |                                                                                                    |
|                                                              | LL the product(s) below that you want the agent to discuss.<br>Prescription Drug Plans (Part D)                                                                                             |
|                                                              | Plans (Part C) and Cost Plans                                                                                                    |
| O Medicare Supplement                                        | (Medigap) Products                                                                                                    |
| O Ancillary Products<br>View complete Medicare               |                                                                                                    |
|                                                              |                                                                                                    |
| Beneficiary or Authoriz                                      | ed Representative Information                                                                                                    |
| based on your enrollmen<br>Signing this form does N          | net work directly for the Federal government. This individual may also be paid<br>nt in a plan.<br>IOT obligate you to enroll in a plan, affect your current enrollment, or enroll you in a |
| Medicare plan.                                               |                                                                                                    |
| *Beneficiary's First<br>Name                                 | Bob                                                                                                    |
| "Beneficiary's Last<br>Name                                  | Williams                                                                                                    |
| Address (Line 1)                                             |                                                                                                    |
| Address (Line 2)                                             |                                                                                                    |
| City                                                         |                                                                                                    |
|                                                              |                                                                                                    |
| State                                                        | Select *                                                                                                    |
| State<br>Zip Code                                            | Salect                                                                                                    |
|                                                              | Select •                                                                                                    |
| Zip Code<br>Phone Number                                     | Select   representative acting on behalf of the beneficiary?                                                                                                    |
| Zip Code<br>Phone Number                                     |                                                                                                    |
| Zip Code<br>Phone Number<br>Are you the authorized<br>Yes No |                                                                                                    |

The beneficiary will check off the products they want to discuss, such as Medicare Advantage plans, Medicare Supplement plans and ancillary products, among others.

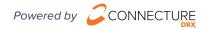

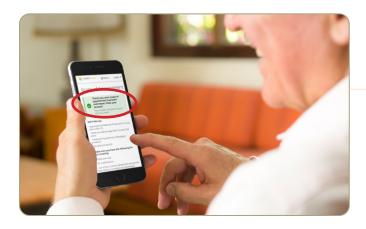

Beneficiary will see their SOA has been submitted.

Agent will receive notification of the completed SOA and can log on to view details of the SOA.

|                                                   | form needs to be completed and submitted for all scheduled appointments (even for no-<br>ntments, or those that do not result in a sale). |
|---------------------------------------------------|----------------------------------------------------------------------------------------------------|
| Agent First Name                                  |                                                                                                    |
| Betty                                             | 8                                                                                                    |
| Agent Last Name                                   |                                                                                                    |
| Broker                                            |                                                                                                    |
| Agent Phone                                       |                                                                                                    |
| Initial Method of Contac                          | pit phone number with no hyphen or spaces (e.g., 2125551212).                                                                             |
|                                                   |                                                                                                    |
| if the SOA form was sig<br>documented prior to ti | ned by the beneficiary at time of appointment, provide explanation why SDA was not<br>e meeting.                                          |
|                                                   |                                                                                                    |

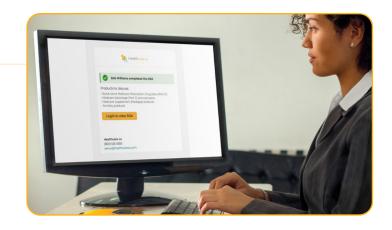

Agent will see those products the beneficiary wants to discuss, along with any updates. At this point, the agent also fills out their portion of the SOA form.

After the agent completes the SOA, the process is finished. The agent can begin to enroll the customer in their best fit Medicare plan.

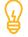

**Tip:** Agent can download the completed SOA as a PDF once it's been completed by both parties.

**Tip:** If the carrier has a custom form, the completed form can be uploaded to store on the beneficiary profile to retrieve in the future.

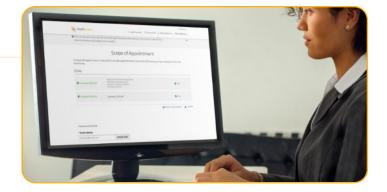

## Stay compliant while working from home with our Electronic Scope of Appointment. It's that easy!

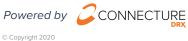

Contact Us: MedicareCenter@integritymarketing.com

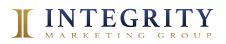